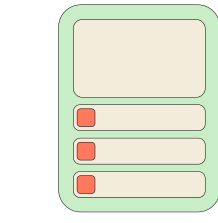

# **Bookwidgets**

Met Bookwidgets maak je zelf interactieve oefeningen en toetsen die automatisch verbeterd worden. Je kan de oefeningen in een webquest bundelen. Je kan de vooruitgang van je leerlingen live opvolgen. Je kan gebruik maken van heel wat bestaande Bookwidgets van andere leerkrachten die delen via het internet. Met Bookwidgets kan je oefeningen

gedifferentieerd aanbieden.

## **Wat?** Waar?

## [bookwidgets.com](https://www.bookwidgets.com/)

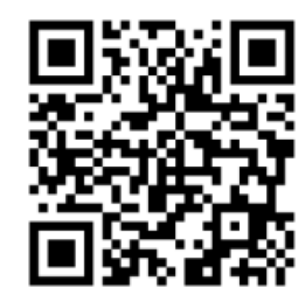

## **Hoe?**

#### 1. Maak een account aan en meld je aan. Bookwidgets is niet gratis!

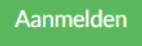

### 2. Maak een widget aan.

Maak een widget

#### 3. Kies een widgettype.

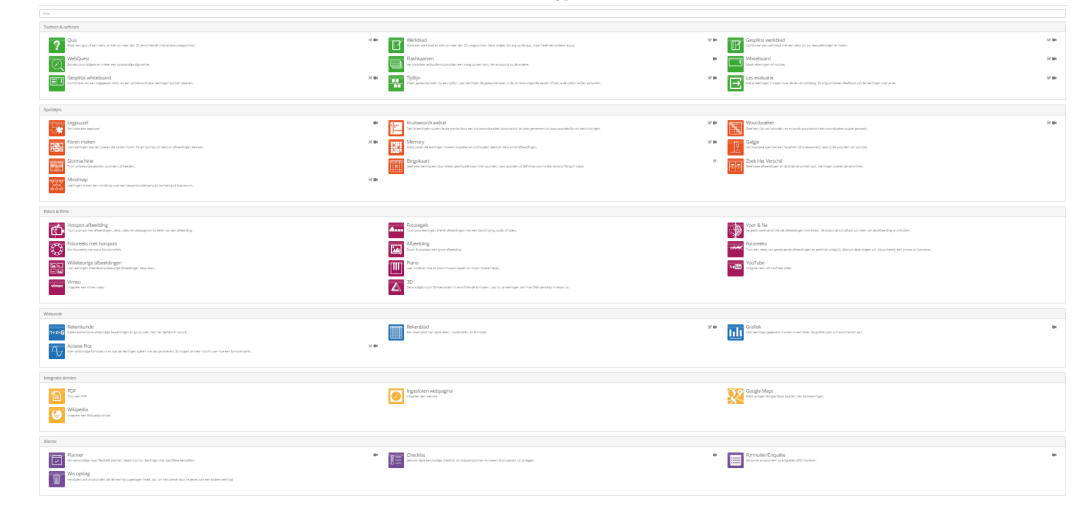

## **Hoe?**

### 4. Maak een webquest als je verschillende widgets wil bundelen.

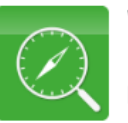

### WebQuest

Bundel jouw widgets en creëer een volwaardige digitale les.

#### 5. Geef de widget een naam en volg de instructies.

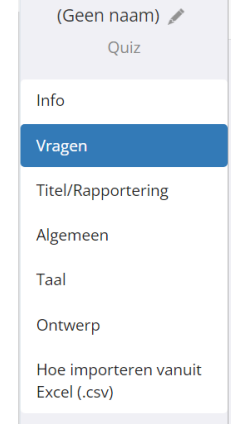

6. Deel je widget met de leerlingen.

Bekijk Delen Sluiten 泰 -

#### 7. Deel de link via Google Classroom of via een alternatieve deelmethode.

Zend 'BA ICT 1ste jaar' naar Google Classroom  $\times$ Google Classroom account inge.decleyn@sgr5.be Koppel met andere Google Classroom account Verzend naar **Kies vak**  $\vert$   $\star$ Toon alternatieve deelmethoden Zend naar Google Classroom  $\vert \cdot \vert$ 

8. Volg de leerlingen op via punten en rapportering.

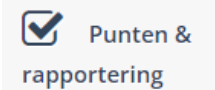

## **Meer?**

- Zeer uitgebreide handleiding: [bit.ly/01bookwidgets](https://www.bookwidgets.com/nl/tutorials/getting-started)
- Webinars van Bookwidgets: [bit.ly/02bookwidgets](https://www.bookwidgets.com/webinars)
- Facebookgroep om uit te wisselen: [bit.ly/03bookwidgets](https://www.facebook.com/groups/1081046668603426)  $\bullet$